## **NHTSA'S VIN DECODER STEP-BY-STEP**

## *Step 1: Click on the Website Link, [HERE,](https://vpic.nhtsa.dot.gov/decoder/) and input the VIN where indicated. When entered the VIN, click "Decode VIN"*

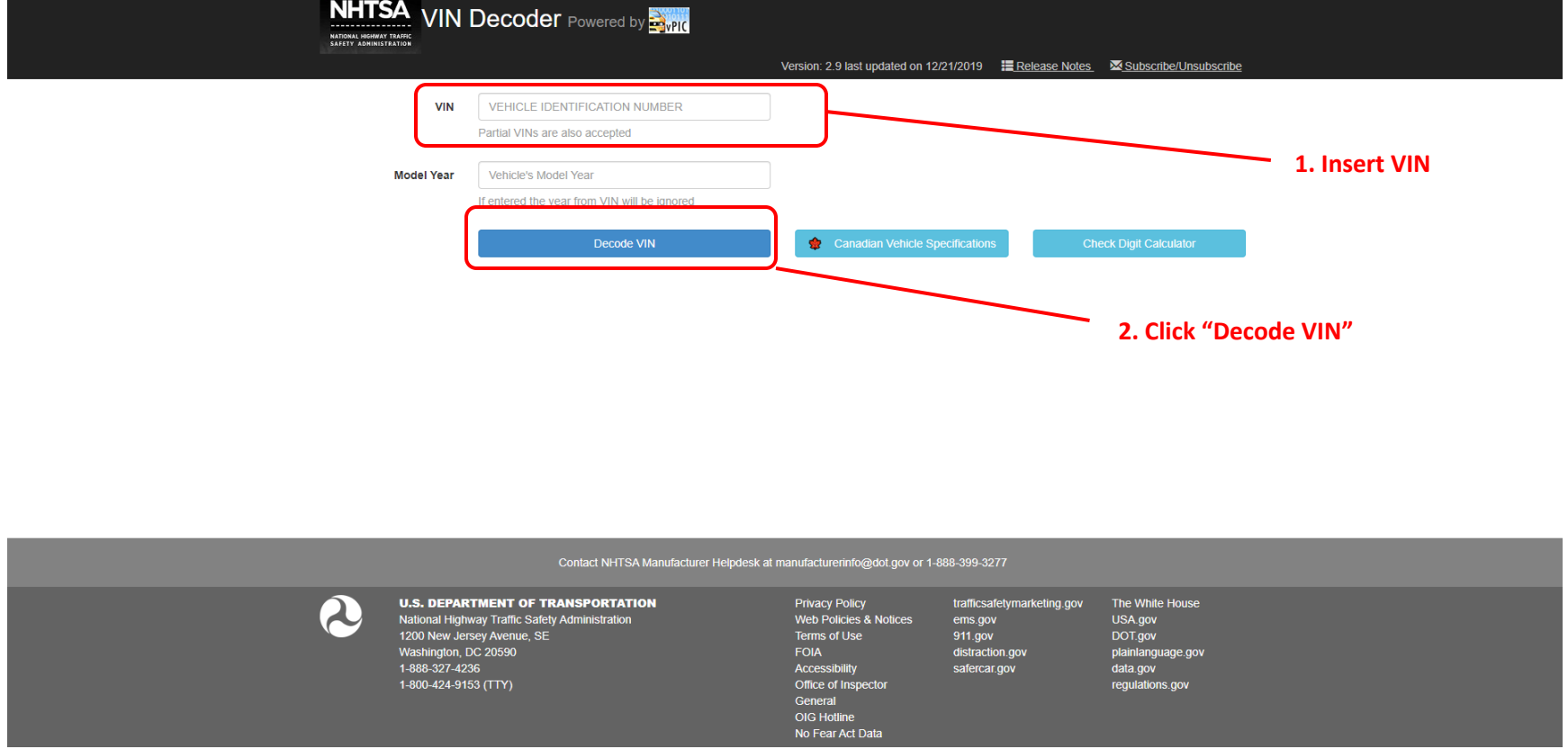

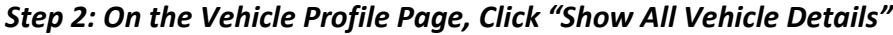

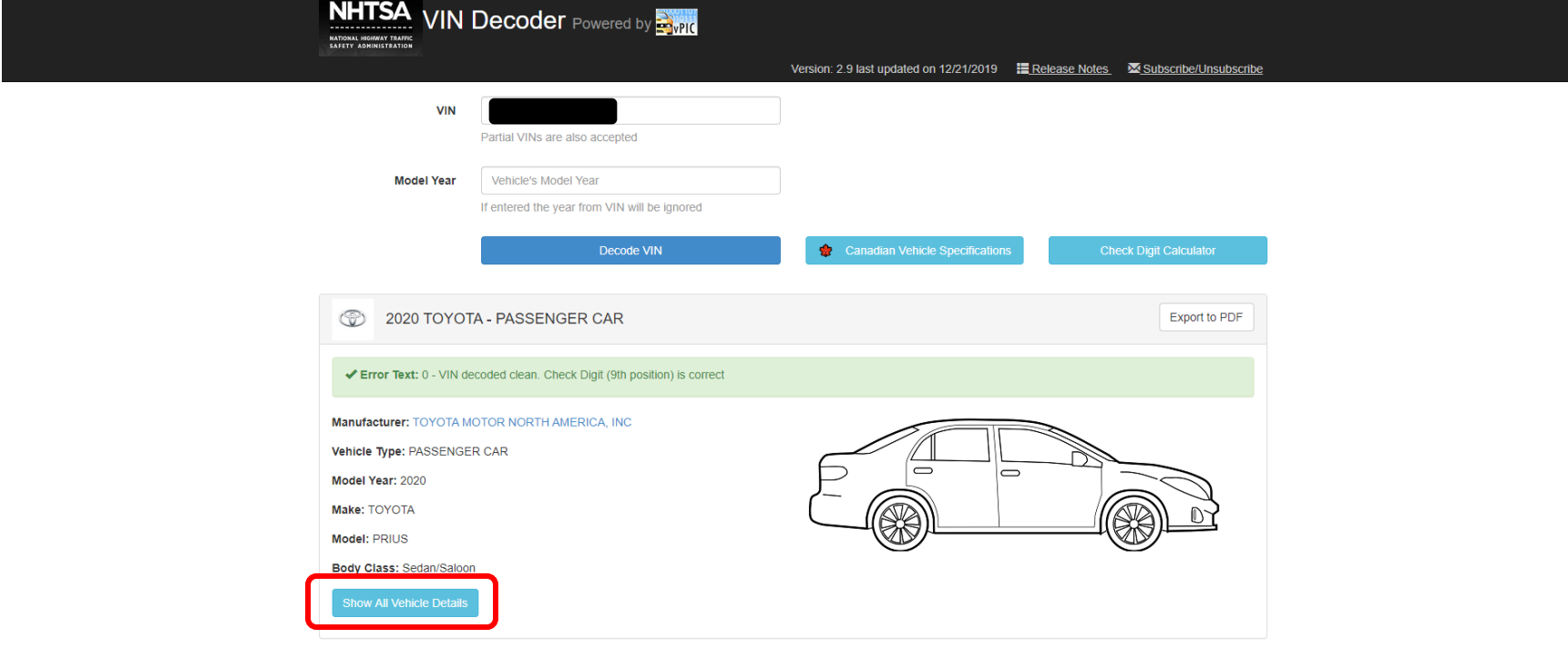

## *Step 3: When the "All Vehicle Details" Page appears, Click to Page 5*

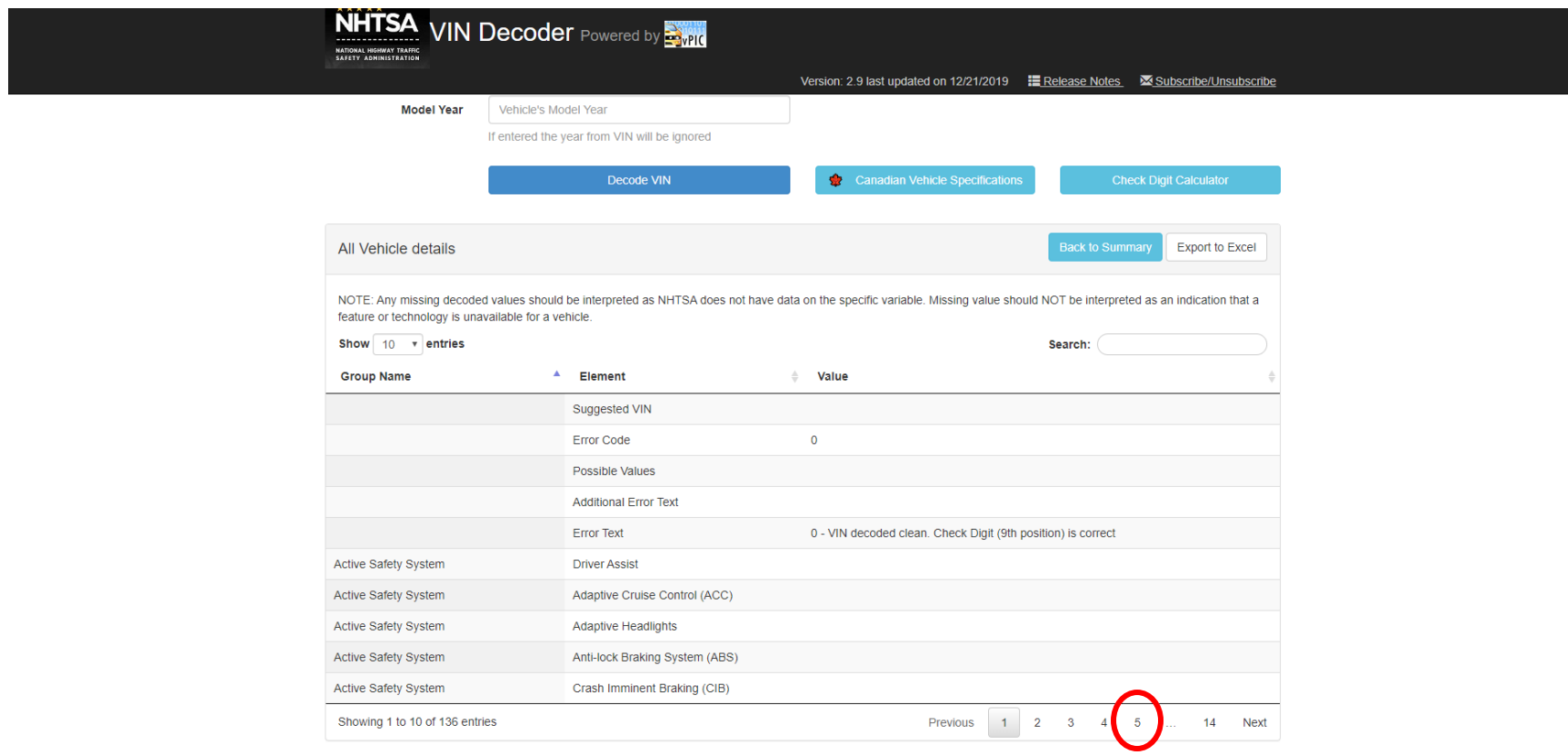

*Step 4: On Page 5 of the "All Vehicle Details" page includes a row titled, "Engine – Electrification Level". According to the BMV this will assist Dealers in determining the Vehicle's fuel type.*

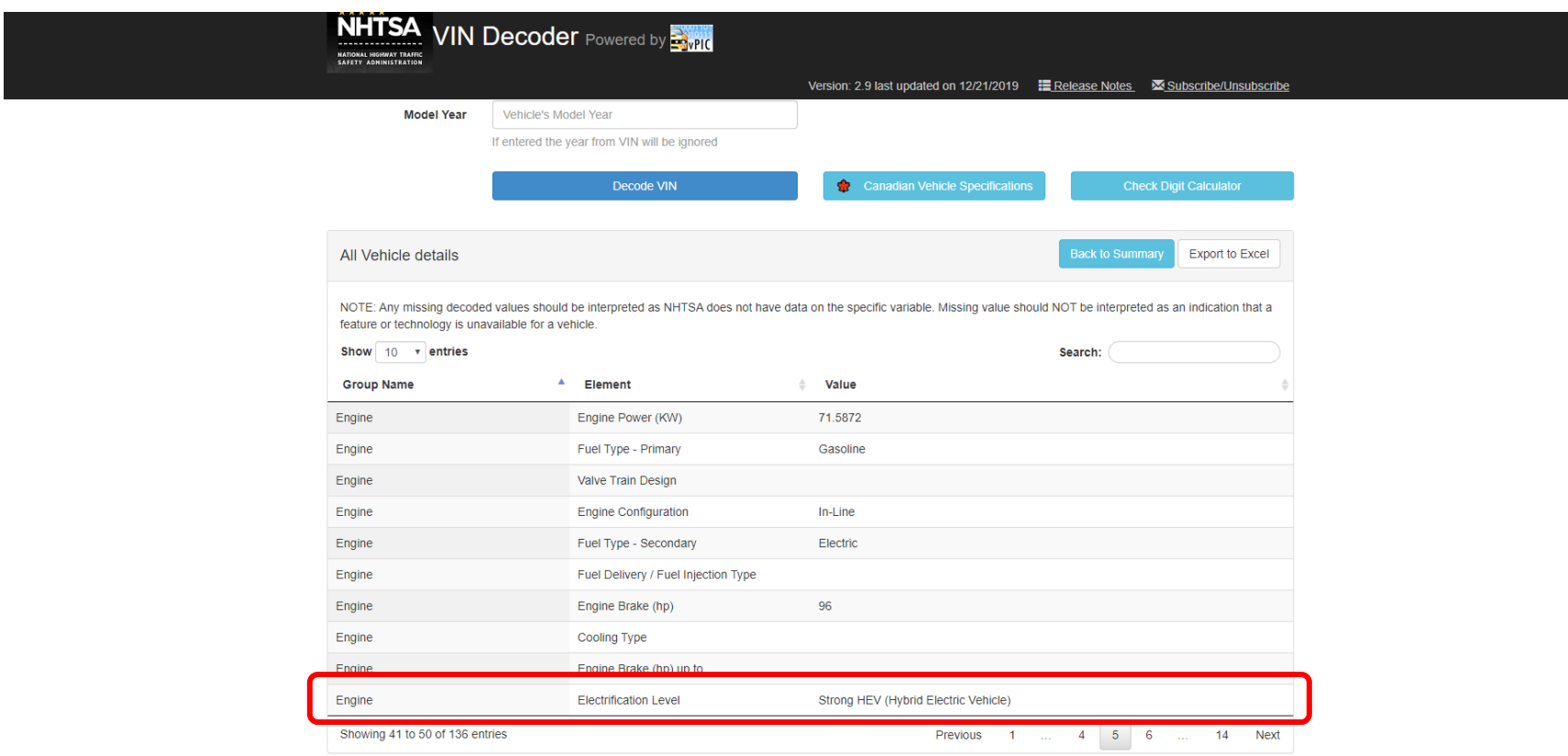